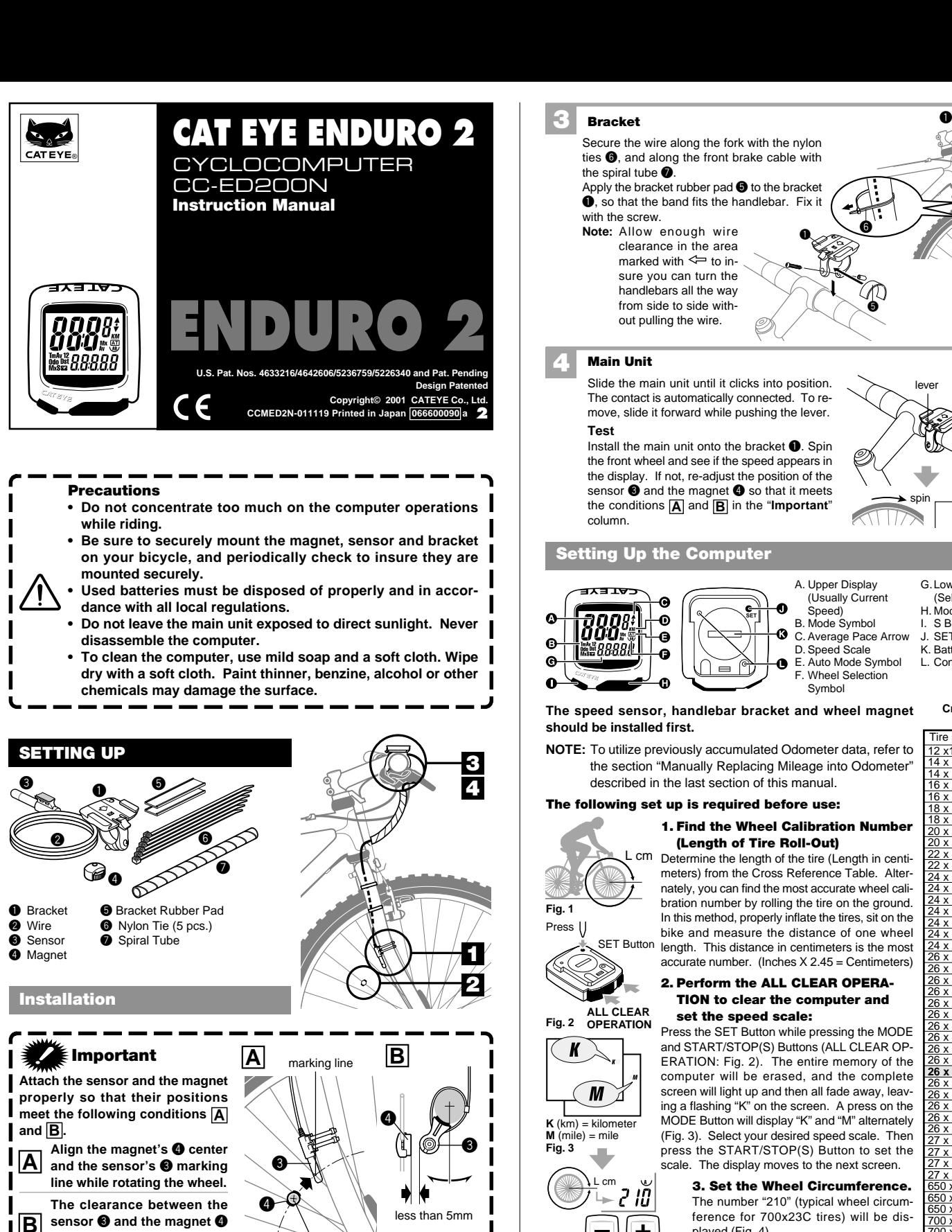

#### **4 Main Unit** Slide the main unit until it clicks into position. lever The contact is automatically connected. To reslide move, slide it forward while pushing the lever.  $\bf{0}$ **Test** Install the main unit onto the bracket  $\bigcirc$ . Spin the front wheel and see if the speed appears in the display. If not, re-adjust the position of the sensor  $\bigcirc$  and the magnet  $\bigcirc$  so that it meets  $rac{OK}{\sqrt{v}}$ the conditions **A** and **B** in the "**Important**" column. **Setting Up the Computer** A. Upper Display G.Lower Display (Selected Function) (Usually Current o Speed) H. Mode Button  $\bullet$ **SET** B. Mode Symbol<br>C. Average Pace I. S Button Ġ Average Pace Arrow SET Button 'ARARA D. Speed Scale K. Battery Cover G E. Auto Mode Symbol L. Contact F. Wheel Selection Œ Symbol **Cross Reference The speed sensor, handlebar bracket and wheel magnet Table should be installed first.**  $\frac{1}{2}$  x1.75  $\frac{1}{2}$  94 **NOTE:** To utilize previously accumulated Odometer data, refer to 12 x1.75 94<br>14 x 1.50 102<br>14 x 1.75 106 14 x 1.50 102 14 x 1.75 106 the section "Manually Replacing Mileage into Odometer" described in the last section of this manual.  $16 \times 1.50$  119 16 x 1.75 120 18 x 1.50 134 **The following set up is required before use:**  $8 \times 1.7$ **1. Find the Wheel Calibration Number**  $0 \times 1.7$ **(Length of Tire Roll-Out)** <u>0 x 1-3</u> L cm Determine the length of the tire (Length in centi $x + 1$ 79 meters) from the Cross Reference Table. Alter- $24 \times 1$  175 nately, you can find the most accurate wheel cali-24 x 3/4Tubular 178 24 x 1-1/8 179 bration number by rolling the tire on the ground. **Fig. 1**  $4 \times 1 - 1$ In this method, properly inflate the tires, sit on the  $24 \times 1.7$ Press | bike and measure the distance of one wheel 24 x 2.00 192 SET Button length. This distance in centimeters is the most  $\frac{4 \times 2.125}{3 \times 7/8}$  196  $6 \times 7/8$ accurate number. (Inches X 2.45 = Centimeters) 26 x 1(59) 191 26 x 1(65) 195 **2. Perform the ALL CLEAR OPERA-** $3 \times 1.$ **TION to clear the computer and**  $x 1 - 1/$ **ALL CLEAR set the speed scale:** 26 x 1-3/8 207 Fig. 2 OPERATION  $3 \times 1-1$ Press the SET Button while pressing the MODE  $3x14$ and START/STOP(S) Buttons (ALL CLEAR OP-K  $x$  1.5 ERATION: Fig. 2). The entire memory of the 26 x 1.75 202 **26 x 1.95 205** computer will be erased, and the complete 26 x 2.00 206 screen will light up and then all fade away, leav-М 26 x 2.10 207 ing a flashing "K" on the screen. A press on the 26 x 2.125 207 MODE Button will display "K" and "M" alternately 2 x  $K$  (km) = kilometer 26 x 3.00 217  $\overline{\text{mile}}$ (Fig. 3). Select your desired speed scale. Then 27 x 1 215 **Fig. 3** press the START/STOP(S) Button to set the  $x 1 - 1/8$  216 scale. The display moves to the next screen.  $7 \times 1 - 1$  $7 \times 1 - 3/8$ L cm **3. Set the Wheel Circumference.** 650 x 35A 209  $\overline{r}$ រប The number "210" (typical wheel circum-60 x  $0 \times 3$ ference for 700x23C tires) will be dis-700 x 18C 207 played (Fig. 4). 00 x 19 Input the number from step 1 above. 700 x 20C 209 **Fig. 4 700 x 23C 210** Press the MODE Button to increase the num-700 x 25C 211 Setting Range: 100 - 300 cm ber. Press the START/STOP(S) Button to 0 x 28C 214

bers by holding either buttons down. Set the number by pressing the SET Button. Your computer is now set up for riding.

# **Setting the CLOCK**

For setting the CLOCK, the TIME function must be turned off and the speed scale symbol (either M for Miles or K for Kilometers) must not be flashing (Fig. 5). The CLOCK is set to either 24- HOUR or 12-HOUR depending on the SPEED SCALE selected. In K (kilometers), a 24-HOUR CLOCK is selected, while in M (miles), a 12-HOUR CLOCK is selected.

700 x 30C 217 700 x 32C 216 700C Tubular | 213 700 x 35C 217 700 x 38C 218 700 x 40C 220

- 1. In the TIME Function(Tm), hold down the MODE Button, the  $\boldsymbol{z}$  mark will appear. This is an indication that you are in the CLOCK function.
- 2. Press the SET Button. The "HOURS" will flash. Use the MODE Button to change/advance the number, and the ST./STOP(S) Button to switch between "HOURS" and "MINUTES".
- 3. Press the SET Button to set the CLOCK.

**Magnet**

**Sensor**

**1**

**2**

Attach the magnet  $\bullet$  to the right side spoke of the front wheel. Adjust the position of the sensor  $\bullet$  and the magnet  $\bullet$  so that it meets the conditions **A** and **B** in the "**Important**" column. Fix the sensor  $\bigcirc$  with the nylon ties 6.

**should be less than 5 mm.**

Attach the sensor  $\bigcirc$  temporarily, with the adhesive tape, to the inside of the right front fork.

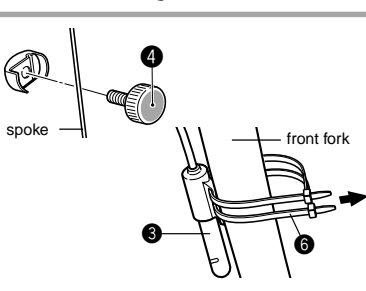

front fork

0

center

on back **Set Up Completed**

**Bracket**

the spiral tube  $\bullet$ 

with the screw.

**Note:** Allow enough wire clearance in the area marked with  $\Leftarrow$  to insure you can turn the handlebars all the way from side to side without pulling the wire.

Secure the wire along the fork with the nylon ties  $\bigcirc$ , and along the front brake cable with

Apply the bracket rubber pad  $\bigcirc$  to the bracket  $\bullet$ , so that the band fits the handlebar. Fix it

 $\bf o$ 

6

6

0

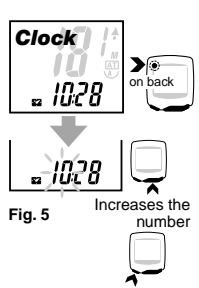

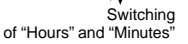

decrease it. You can fast forward the num-

# **OPERATING THE COMPUTER**

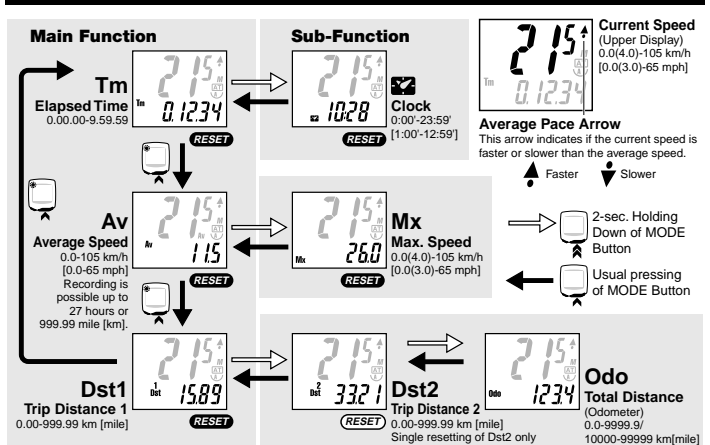

**Fig. 6**

**Fig. 7**

### **Changing the Data Displayed**

Pressing the MODE Button changes the data displayed on the screen as shown in Fig. 6. A single press of the button will switch to the next main mode, and a holding down of the button for 2 seconds or longer will switch to the sub-mode. To get back to the main mode from the sub-mode, just press the MODE button.

AVERAGE SPEED and DISTANCE 1 or 2, and a subsequent press will

#### **Starting/Stopping the Recording** Pressing the ST./STOP(S) Button (Fig. 8) will start the recording of TIME,

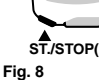

**MODE**

#### **stop the recording. During the recording, the speed scale (K or M) will <b>OPERATION** (Fress<br>
UPress flicker.

**Auto Mode (Automatic Recording) -**  You can set the computer to record TIME, AVERAGE SPEED and DIS-TANCE 1 or 2 automatically. This is called the AUTO MODE. The computer's sensor detects the motion of your wheel to start and stop re-**AT** 

cording automatically. (Once the AUTO MODE is set, you cannot start or stop the recording with the ST./STOP(S) Button.)

#### **Activating AUTO MODE:** (Fig. 9) In Trip Distance 1/ 2, Elapsed Time

In the DISTANCE, TIME or AVERAGE SPEED function, press the SET button. The **AT** symbol will appear on the screen to identify the AUTO MODE. You can take the computer out of the AUTO MODE in the same way.

#### **Moving TIME, AVERAGE SPEED and MAX SPEED to Upper Display**

You can move TIME, AVERAGE SPEED or MAX SPEED to the upper display, giving you larger font and an easy-to-see screen(Fig. 10). When the computer is set in the AUTO MODE (AT), the switching is possible by displaying the mode you would like and pressing the ST./STOP(S) Button. You can go back to the original display in the same way.

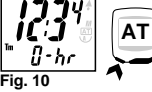

*Time*

<u>0 1234</u>

on back

and Average Speed **Fig. 9**

> When the computer is not set in the AUTO MODE (AT), you can switch the display by holding down the ST./ STOP(S) Button for 2 seconds.  $2 \overline{\smash{\big)}\ 2 \, \mathrm{sec}}$

# A 1 sec.

**Simultaneous** 

#### **Resetting the DISTANCE 1, TIME, MAX SPEED and AVER-AGE SPEED Functions RESET** In any function other than Odo or Dst2, simultaneously press the MODE

Button and the ST./STOP(S) Button for one (1) second. DISTANCE 1, TIME, MAX SPEED and AVERAGE SPEED functions will reset to zero (Fig. 11). DISTANCE 2 will not reset.

#### **Resetting the DISTANCE 2 RESET**

In Dst2 function, a simultaneous hold down of the MODE and ST./STOP(S) Buttons for 1 second will reset the data of DISTANCE 2 only.

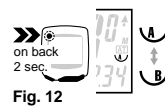

*Odometer*

1234

0ו ק

**Fig. 13**

#### **Wheel Setting A and B, and Changing the Wheel Setting**

The computer has two wheel settings, allowing you to use the unit between two bikes with different size tires. You can tell which WHEEL SETTING you are in by the Wheel Selection Symbol on the screen (Fig. 12).

- Wheel Setting "B" has been specifically programmed for lowspeed sensitivity, and we recommend the use of this setting with your mountain bike.
- To select between Wheel Setting "A" or "B", hold down the SET Button when you are in any function other than the ODOMETER (Odo) function (Fig. 12)

To check the number for the current wheel setting, simultaneously press the ST./STOP(S) Button and the MODE Button when you are in the ODOMETER (Odo) function. While in this status, if you hold down the button for 3 seconds or longer, you can switch between the Wheel Setting "A" and "B" without using the SET Button. **Changing the Wheel Setting Number** (Fig.13)

- 1. In the ODOMETER function, press the SET Button on the back of the computer. The number for the Wheel Setting will flash on the screen. Increases the number
	- 2. Pressing the MODE Button will increase the number, while pressing the ST./STOP(S) Button will decrease it.

3. When the Wheel Setting you would like is displayed, press the SET Button on the back of the computer. Decreases the number

#### **Power Saving Function**

on back

₹

 $\sum_{i=1}^{n}$ 

When the computer does not receive a signal for approximately 60 to 70 minutes, the computer goes into the power saving mode, and only the CLOCK is displayed. Press either the MODE Button or ST./STOP(S) Button to wake-up the computer.

#### **Maintenance**

- When the computer or the contact of bracket gets wet, dry it off with a cloth. Rusting will cause the speed detection error.
- When dirt or small grains of sand get jammed between push buttons and the main unit, push buttons may not be smoothly operated. When this has occurred, just wash them away with water.

# **Trouble-Shooting**

#### No display

Has the battery in the main unit run out?

Replace it with a new one, and do all clear operation.

Incorrect data appears on the screen.

Perform the "ALL CLEAR OPERATION". (If possible, take note of the Odo data before performing the "ALL CLEAR OPERATION", and enter it again later.

Current speed does not appear. (When this has occurred, short-circuit the contact of the main unit several times by using a small metal piece. If the speed display appears, the computer is working fine. The problem may be attributed to the bracket or the sensor.) Is the wire damaged? A damaged wire might not be visible.

Replace the bracket sensor with a new one.

Is the distance between the sensor and the magnet too great?

Re-adjust the position of the sensor and the magnet. (Clearance: approx. 5 mm) Is there anything sticking on the contact of the main unit or of the bracket? Clean the contact with a soft cloth.

#### **Replacing the Battery**

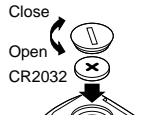

**Fig. 14**

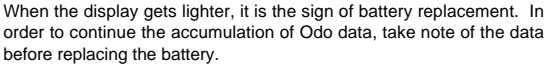

• Insert a new lithium battery (CR2032) with the (+) pole facing up (Fig. 14).

Perform the ALL CLEAR OPERATION after replacing the battery, and perform necessary setting.

#### **ALL CLEAR OPERATION**

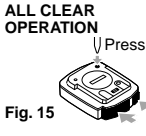

Press the SET Button with something like a pen while pressing the MODE and ST./STOP(S) Buttons (fig.15). The entire memory (Odo data, speed scale, wheel setting, and clock time) of the computer will be erased, and the computer is in the distance scale selection mode. Perform this operation when the battery is replaced or in the case of unusual display caused by electrostatics, etc.

#### **Manually Replacing Mileage (Odo) into Odometer** Although the Odo data returns to zero when the ALL CLEAR OPERA-

TION is performed to replace the battery, you can continue to retain the Odo data you have recorded so far, by manually entering the previous Odo data. (Be sure to take note of the data before replacing the bat-

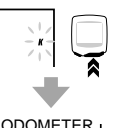

tery.) 1. After performing the ALL CLEAR OPERATION, select the speed scale by pressing the MODE Button. Then, hold down the MODE Button without pressing the SET Button (Fig. 16).

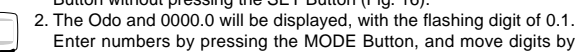

pressing the ST./STOP(S) Button. For the Odo data, you can enter up to the 10,000th digit. Display the numbers you noted on the screen, and press the SET Button on the

back of the computer. Then, you will be in the Wheel Setting function. 3. Set the Wheel Setting in accordance with the description in the sec-tion "**Setting Up the Computer 3**".

Power Supply --------------------------------------- Lithium Battery (CR2032) x 1 Battery Life : Approx. 3 years Controller --------------------------------------------- 4-bit 1-chip Microcomputer (Crystal Controlled Oscillator) Display ------------------------------------------------ Liquid Crystal Display Sensor ------------------------------------------------ No Contact Magnetic Sensor

Length of Wire -------------------------------------- 70cm Applicable Wheel Circumference -------------- 100cm – 300cm

Operating temperature ---------------------------- 32°F – 104°F [0°C – 40°C] Dimension/Weight ---------------------------------- 1-13/16" x 1-17/32" x 9/32" [46 x 39 x 17mm] / 0.92 oz. [26 g] \* The life of the factory-loaded battery which comes with the unit may be shorter than this period. \* The specifications and design are subject to change without notice.

## **LIMITED WARRANTY**

# **2-Year Warranty for Main Unit Only**

**(Accessories/Attachments and Battery Consumption excluded)**<br>If trouble occurs during normal use, the part of the Main Unit will be repaired or replaced free of charge. The service must<br>be performed by Cat Eye Co., Ltd. To Insurance, handling and transportation charges to our service shall be borne by person desiring service. **(Address for service)**

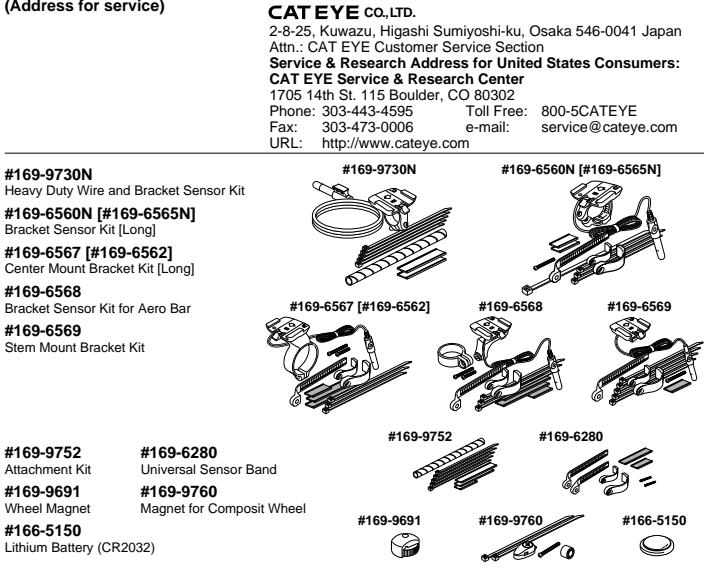

press for 1 sec.<br> **OOOOO Fig. 11**

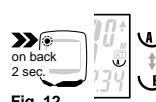

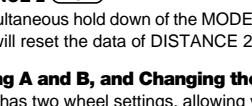

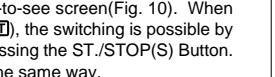

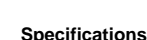

Increases the digit.

ooodo

Moves digits. **Fig. 16**